# **Cisco Prime Infrastructure 3.10.4 Update 03 & Prime Data Migration Tool Update 05.01 Release Notes**

**First Published:** 2024-03-13

# **Introduction**

This is the third update release of Cisco Prime Infrastructure 3.10.4.

You can install Cisco Prime Infrastructure 3.10.4 Update 03 & Prime Data Migration Tool Update 05.01 (PI\_3\_10\_4\_Update\_03\_and\_Prime\_Data\_Migration\_Tool\_Update\_05.01-1.0.7.ubf) on Cisco Prime Infrastructure 3.10.4 or Cisco Prime Infrastructure 3.10.4 System Patch or PI 3.10.4 Update 01 or PI 3.10.4 Update 02 & Prime Data Migration Tool Update 05.01 or PI 3.10.4 Update 02 System Patch.

You can download the Cisco Prime Infrastructure 3.10.4 Update 03 & Prime Data Migration Tool Update 05.01 from Software [Download](https://software.cisco.com/download/home/286329246/type/284272933/release/3.10.4) page.

PI\_3\_10\_4\_Update\_03\_and\_Prime\_Data\_Migration\_Tool\_Update\_05.01-1.0.7.ubf is approximately 1.11GB.

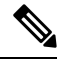

**Note**

PI\_3\_10\_4\_Update\_03\_and\_Prime\_Data\_Migration\_Tool\_Update\_05.01-1.0.7.ubf includes Prime Data Migration Tool Update 05.01

# **System Requirements**

For more details on the server and wen client requirements, see Understand System [Requirements](https://www.cisco.com/c/en/us/td/docs/net_mgmt/prime/infrastructure/3-10/quick_start/guide/cisco_prime_infrastructure_3_10_quick_start_guide.html#con_1070021) section in the *Cisco Prime Infrastructure 3.10 Quick Start Guide.*

# <span id="page-0-0"></span>**Installation Guidelines**

The following sections explain how to install the maintenance release.

#### **Before You Begin Installing the Maintenance Release**

You can install Cisco Prime Infrastructure 3.10.4 Update 03 & Prime Data Migration Tool Update 05.01 on Cisco Prime Infrastructure 3.10.4 or Cisco Prime Infrastructure 3.10.4 System Patch or PI 3.10.4 Update 01 or PI 3.10.4 Update 02 & Prime Data Migration Tool Update 05.01 or PI 3.10.4 Update 02 System Patch from Software [Download](https://software.cisco.com/download/home/286329246/type/284272933/release/3.10.4) page.

Since the maintenance release is not removable, it is important to have a way to revert your system to the original version in case hardware or software problems cause the maintenance release installation to fail.

To ensure you can do this, take a backup of your system before downloading and installing this UBF maintenance release.

If the backup is aPrime Infrastructure 3.10.4 backup, restore the backup onPrime Infrastructure 3.10.4 server before applying the 3.10.4 Update 03 & Prime Data Migration Tool Update 05.01 release.

Similarly, if you are running Prime Infrastructure 3.10.4 in a Virtual Machine (VM) and your organization permits taking VM snapshots, stop Prime Infrastructure and use the VMware client to take a VM snapshot before applying this maintenance release. Store the snapshot in an external storage repository, and restore from the snapshot if the maintenance release installation is unsuccessful. For more details, see [Restore](https://www.cisco.com/c/en/us/td/docs/net_mgmt/prime/infrastructure/3-10/admin/cisco_prime_infrastructure_3_10_admin_guide/backup_restore.html#task_1162757) an [Application](https://www.cisco.com/c/en/us/td/docs/net_mgmt/prime/infrastructure/3-10/admin/cisco_prime_infrastructure_3_10_admin_guide/backup_restore.html#task_1162757) Backup in the *Cisco Prime Infrastructure 3.10 Administrator Guide*.

To revert to Prime Infrastructure 3.10.4 Update 03 & Prime Data Migration Tool Update 05.01 installation (with PI 3.10.x, PI 3.9.x, PI 3.8.x, or PI 3.7.x backup), follow these steps:

- **1.** Reinstall Prime Infrastructure 3.10 from an OVA or ISO distribution
- **2.** Upgrade to Cisco Prime Infrastructure 3.10.2 using tar bundle and install PI 3.10.2 system patch once after upgrade is completed. For more information, see *Cisco Prime [Infrastructure](https://www.cisco.com/c/en/us/td/docs/net_mgmt/prime/infrastructure/3-10-2/release_notes/bk_cisco_prime_infrastructure_3_10_2_release_notes.html) 3.10.2 Release Notes*
- **3.** Install Cisco Prime Infrastructure 3.10.4 (PI\_3\_10\_4-1.0.24.ubf)
- **4.** Install Cisco Prime Infrastructure 3.10.4 System Patch ( PI\_3\_10\_4\_SystemPatch-1.0.12.ubf)
- **5.** Install Cisco Prime Infrastructure 3.10.4 Update 02, PI\_3\_10\_4\_Update\_02\_and\_PDMT\_5.1-1.0.11.ubf
- **6.** Install Cisco Prime Infrastructure 3.10.4 Update 02 System Patch , PI\_3\_10\_4\_Update\_02\_SystemPatch-1.0.5.ubf
- **7.** Install Cisco Prime Infrastructure 3.10.4 Update 03 & Prime Data Migration Tool Update 05.01(PI\_3\_10\_4\_Update\_03\_and\_Prime\_Data\_Migration\_Tool\_Update\_05.01-1.0.7.ubf)
- **8.** If you have a prior PI 3.10.x, 3.9.x, PI 3.8.x, PI 3.7.x backup Restore this backup

If you are installing this release as part of a High Availability (HA) implementation, see *[Before](https://www.cisco.com/c/en/us/td/docs/net_mgmt/prime/infrastructure/3-10/admin/cisco_prime_infrastructure_3_10_admin_guide/configure_high_availability.html#con_1089399) you Begin Setting Up High [Availability](https://www.cisco.com/c/en/us/td/docs/net_mgmt/prime/infrastructure/3-10/admin/cisco_prime_infrastructure_3_10_admin_guide/configure_high_availability.html#con_1089399)* in the Cisco Prime Infrastructure 3.10 Administrator Guide.

#### **Installing the Release from Local Storage**

If you have a High Availability (HA) environment, remove the HA setup before proceeding to install this release. For more details, see Installing the [Maintenance](#page-2-0) Release in High Availability Mode, on page 3. **Caution**

Make sure that you have completed the recommended preparation steps given in Before You Begin [Installing](#page-0-0) the [Maintenance](#page-0-0) Release, on page 1 .

To install Cisco Prime Infrastructure 3.10.4 Update 03 & Prime Data Migration Tool Update 05.01 from the local storage, follow these steps:

#### **Procedure**

**Step 1** Download the Prime Infrastructure

PI\_3\_10\_4\_Update\_03\_and\_Prime\_Data\_Migration\_Tool\_Update\_05.01-1.0.7.ubf from Home > [Products](https://software.cisco.com/download/home/286329246/type/284272933/release/3.10.4) > Cloud and Systems Management > Routing and Switching Management > Network Management Solutions > Prime [Infrastructure](https://software.cisco.com/download/home/286329246/type/284272933/release/3.10.4) > Prime Infrastructure 3.10 > Prime Infrastructure Patches - 3.10.4 and save the file in your local system.

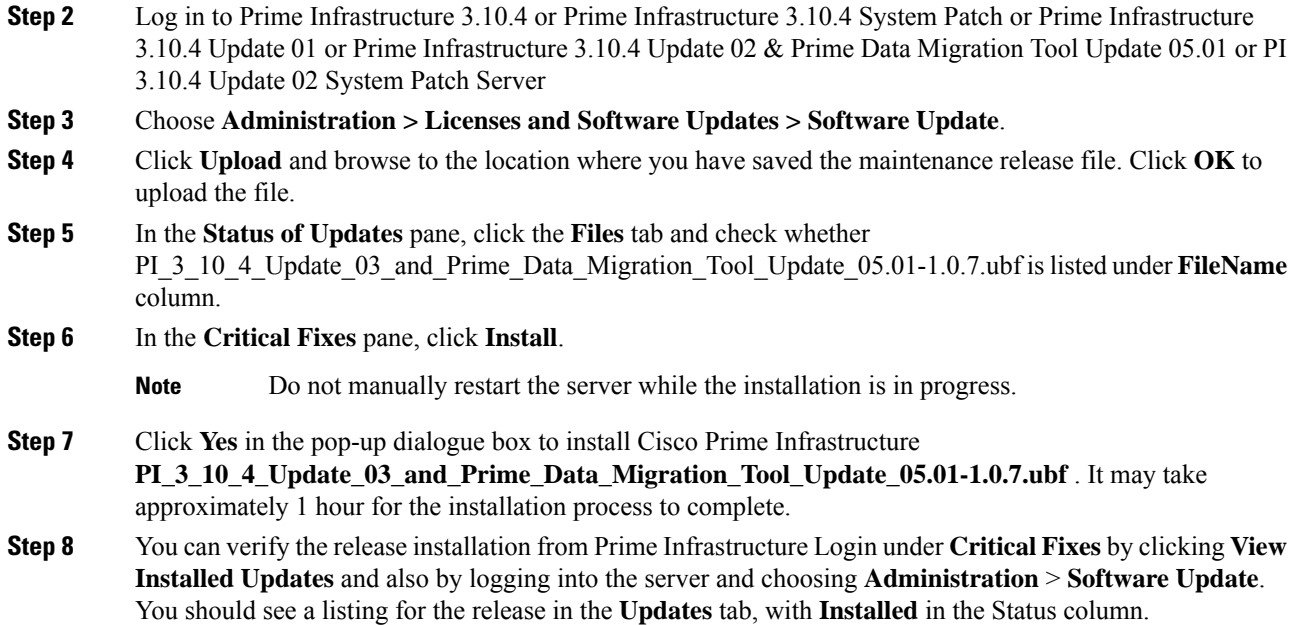

## <span id="page-2-0"></span>**Installing the Maintenance Release in High Availability Mode**

Download PI\_3\_10\_4\_Update\_03\_and\_Prime\_Data\_Migration\_Tool\_Update\_05.01-1.0.7.ubf from [Home](https://software.cisco.com/download/home/286329246/type/284272933/release/3.10.4) > Products > Cloud and Systems Management > Routing and Switching Management > Network Management Solutions > Prime [Infrastructure](https://software.cisco.com/download/home/286329246/type/284272933/release/3.10.4) > Prime Infrastructure 3.10 > Prime Infrastructure Patches - 3.10.4 and save the file in your local system.

To install the downloaded PI\_3\_10\_4\_Update\_03\_and\_Prime\_Data\_Migration\_Tool\_Update\_05.01-1.0.7.ubf in High Availability mode follow the below prerequisites:

• Make sure that you have completed the recommended preparation steps given in [Before](#page-0-0) You Begin Installing the [Maintenance](#page-0-0) Release, on page 1.

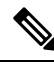

- Prime Infrastructure **3.10.4 Update 03 & Prime Data Migration Tool Update 05.01** can be applied only in primary and secondary standalone servers. The server will restart automatically once the installation is complete. The restart typically takes more than 60 minutes. You cannot apply Prime Infrastructure 3.10.4 Update 03 & Prime Data Migration Tool Update 05.01 when HA is enabled. **Note**
	- If you are installing Cisco Prime Infrastructure 3.10.4 Update 03 & Prime Data Migration Tool Update 05.01 on High Availability (HA) paired servers, you will get an error message.

For more details, see [Remove](https://www.cisco.com/c/en/us/td/docs/net_mgmt/prime/infrastructure/3-10/admin/cisco_prime_infrastructure_3_10_admin_guide/configure_high_availability.html#task_1151284) HA Via the GUI in the *Cisco Prime Infrastructure 3.10 Administrator Guide*.

• Continue the patching once HA removed completely. For more details, see the How to [Patch](https://www.cisco.com/c/en/us/td/docs/net_mgmt/prime/infrastructure/3-10/admin/cisco_prime_infrastructure_3_10_admin_guide/configure_high_availability.html#task_1284120) New HA [Servers](https://www.cisco.com/c/en/us/td/docs/net_mgmt/prime/infrastructure/3-10/admin/cisco_prime_infrastructure_3_10_admin_guide/configure_high_availability.html#task_1284120) section in the *Cisco Prime Infrastructure 3.10 Administrator Guide* .

#### **Troubleshooting Maintenance Release Installs in High Availability Implementations**

If you are unable to apply this maintenance release in a High Availability (HA) implementation, check whether your network bandwidth, throughput and latency meets the network requirements recommended in [Network](https://www.cisco.com/c/en/us/td/docs/net_mgmt/prime/infrastructure/3-10/admin/cisco_prime_infrastructure_3_10_admin_guide/configure_high_availability.html#con_1104574) Throughput [Restrictions](https://www.cisco.com/c/en/us/td/docs/net_mgmt/prime/infrastructure/3-10/admin/cisco_prime_infrastructure_3_10_admin_guide/configure_high_availability.html#con_1104574) on HA section in the *Cisco Prime Infrastructure 3.10 Administrator Guide.* In a few cases, continued or intermittent throughput problems can cause a complete failure. If you believe this has occurred, contact Cisco TAC for support.

If you are unable to verify that this maintenance release has been successfully installed on aPrime Infrastructure server, or one or both of the servers fails to restart properly after installing the maintenance release, you may need to re-image the server as explained in Before You Begin Installing the [Maintenance](#page-0-0) Release, on page [1](#page-0-0) before continuing.

In all cases, you can use the backup-logs command on one or both servers to get information on the source of the failure. For more information, see the [backup-logs](https://www.cisco.com/c/en/us/td/docs/net_mgmt/prime/infrastructure/3-10/command/reference/cli_3_10/cli_commands.html#wp2454893058) section in the *Cisco Prime Infrastructure 3.10 Command Reference Guide* .

## **Important Notes**

- PI 3.10.4 Update 02 System Patch can be installed on top of Cisco Prime Infrastructure 3.10.4 Update 03 & Prime Data Migration Tool Update 05.01, if not installed already
- Prime was migrated to Smart Receiver and as per their guidelines Direct and Transport Gateway mode is not supported. You must use Proxy to enable smart license using new url [https://smartreceiver.cisco.com/](https://smartreceiver.cisco.com/licservice/license) [licservice/license](https://smartreceiver.cisco.com/licservice/license).
- Cisco announced the End-of-Life and [End-of-Sale](https://www.cisco.com/c/en/us/products/cloud-systems-management/prime-infrastructure/eos-eol-notice-listing.html) for all versions of Prime Infrastructure. Please use the PDMT to migrate data to Cisco DNA Center or use Cisco [Networking](https://cnb.cisco.com/) Bot for self-help migration. For more information reach out to the migration team at **primetodnacmigration@external.cisco.com**.
- The EOL/EOS message always appears on the Login Page of Prime Infrastructure.
- The EOL/EOS message appears in a pop-up notification window every time the user login to the Prime Infrastructure. However, after restart of the Prime Infrastructure services, the pop-up message will not be notified in the future.
- For all the versions of Prime Infrastructure, Prime XWT Widgets are not compatible with the latest versions of Chrome and Edge browsers. This impacts the prime xwt actions such as add, update, delete, duplicate, and so on.
	- **Edge**:
		- 114.0.1823.51
		- 114.0.1823.43
	- **Chrome**:
		- 114.0.5735.133
- It is recommended to use Firefox or lower versions of Chrome and Edge browsers to carry out the Prime XWT widget actions in the Prime Infrastructure.
- When you restore to Cisco Prime Infrastructure 3.10.4 from earlier versions 3.7.x, 3.8.x, 3.9.x, 3.10.x backup, you will be notified with the following warnings in the restore console window:

Warning: <verisigntsaca> uses a 1024-bit RSA key which is considered a security risk. This key size will be disabled in a future update. <airespace-root> uses a 1536-bit RSA key which is considered a security risk. This key size will be disabled in a future update. <verisignclass1ca> uses a 1024-bit RSA key which is considered a security risk. This key size will be disabled in a future update. <verisignclass1g2ca> uses a 1024-bit RSA key which is considered a security risk. This key size will be disabled in a future update. <verisignclass2g2ca> uses a 1024-bit RSA key which is considered a security risk. This key size will be disabled in a future update. <verisignclass3ca> uses a 1024-bit RSA key which is considered a security risk. This key size will be disabled in a future update. <verisignclass3g2ca> uses a 1024-bit RSA key which is considered a security risk. This key size will be disabled in a future update. <verisigntsaca> uses a 1024-bit RSA key which is considered a security risk. This key size will be disabled in a future update. Warning: <airespace-root> uses a 1536-bit RSA key which is considered a security risk. This key size will be disabled in a future update.

These warning messages are displayed due to the recent upgrade of JRE in Prime Infrastructure 3.10.2. For more information, see [JDK-8172404](https://bugs.java.com/bugdatabase/view_bug.do?bug_id=JDK-8172404).

## **Open Caveats**

The following table lists the open caveats in Prime Infrastructure Release 3.10.4 Update 03 & Prime Data Migration Tool Update 05.01.

Click the identifier to view the impact and workaround for the caveat. This information is displayed in the Bug Search Tool. You can track the status of the open caveats using the Bug [Search](https://bst.cloudapps.cisco.com/bugsearch/) Tool.

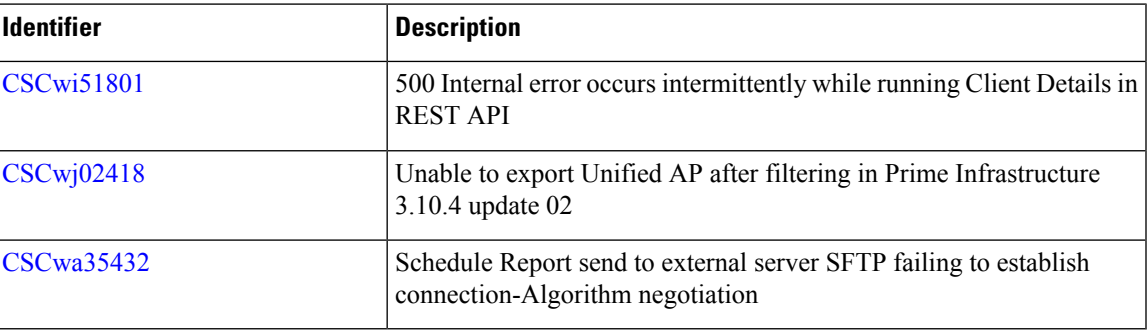

#### **Table 1: Open Caveats**

## **Resolved Caveats**

The following caveats were resolved in Prime Infrastructure Release 3.10.4 Update 03 & Prime Data Migration Tool Update 05.01.

Click the identifier to view the impact and workaround for the caveat. This information is displayed in the Bug Search Tool. You can track the status of the open caveats using the Bug [Search](https://bst.cloudapps.cisco.com/bugsearch/) Tool.

#### **Table 2: Resolved Caveats**

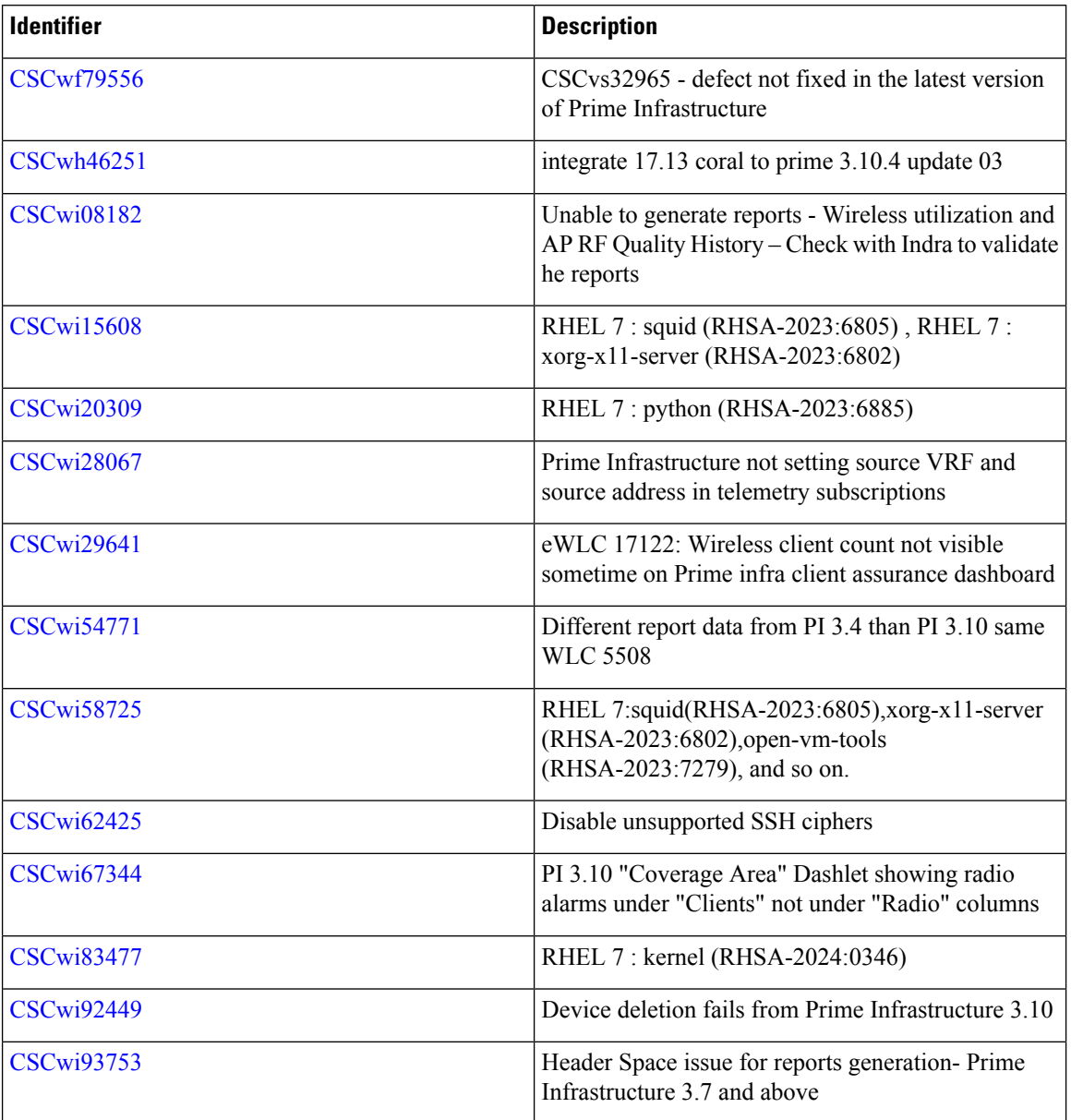

# **Submitting Feedback**

Your feedback will help us improve the quality of our product. You must configure the email server and then enable data collection to configure the feedback tool. To send your feedback, follow these steps:

## **Procedure**

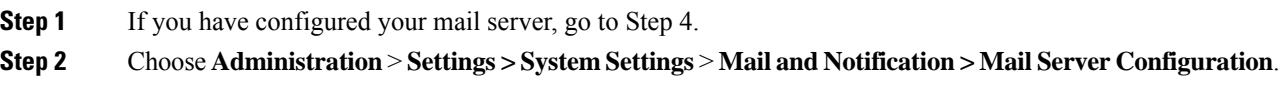

- **Step 3** In the Mail Server Configuration page, enter the mail server details, then click **Save** to save the configuration settings.
- **Step 4** Choose **Administration** > **Settings > System Settings** > **General > Help Us Improve**.
- **Step 5** In the Help Us Improve Cisco Products page, select **Yes, collect data periodically**, then click **Save**.
- **Step 6** Click the Settings icon, then select **Feedback > I wish this page would**.
- **Step 7** Enter your feedback, then click **OK**.

## **Related Documentation**

You can access additional Cisco Prime Infrastructure documentation at:

[http://www.cisco.com/en/US/products/ps12239/tsd\\_products\\_support\\_series\\_home.html](https://www.cisco.com/c/en/us/support/cloud-systems-management/prime-infrastructure/tsd-products-support-series-home.html)

# **Obtaining Documentation and Submitting a Service Request**

For information on obtaining documentation, submitting a service request, and gathering additional information, see *What's New in Cisco Product Documentation* at: [http://www.cisco.com/en/US/docs/general/whatsnew/whatsnew.html](https://www.cisco.com/c/en/us/td/docs/general/whatsnew/whatsnew.html) .

Subscribe to *What's New in Cisco Product Documentation* , which lists all new and revised Cisco technical documentation, as an RSS feed and deliver content directly to your desktop using a reader application. The RSS feeds are a free service.

© 2024 Cisco Systems, Inc. All rights reserved.